ФИО: Максимов Алексей Б**ултири ИСТЕРСТВО НАУКИ И ВЫСШЕГО ОБРАЗОВАНИЯ РОССИЙСКОЙ ФЕДЕРАЦИИ** Уникальный проФЕДЕРАЛЬНОЕ ГОСУДАРСТВЕННОЕ АВТОНОМНОЕ ОБРАЗОВАТЕЛЬНОЕ УЧРЕЖДЕНИЕ ВЫСШЕГО ОБРАЗОВАНИЯ Документ подписан простой электронной подписью Информация о владельце: Должность: директор департамента по об Дата подписания: 24.10.2023 12:07:30 8db180d1a3f02ac9e60521a5672742735c18b1d6

## **«МОСКОВСКИЙ ПОЛИТЕХНИЧЕСКИЙ УНИВЕРСИТЕТ»**

#### **УТВЕРЖДАЮ**

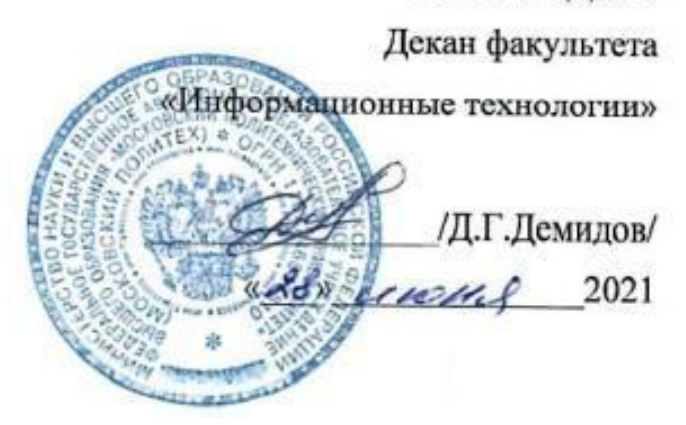

## **РАБОЧАЯ ПРОГРАММА ДИСЦИПЛИНЫ**

#### **«Проектирование и дизайн медиаприложений»**

Направление подготовки

**09.03.02 «Информационные системы и технологии»**

Профиль **Информационные системы и технологии обработки цифрового контента**

> Квалификация (степень) выпускника **Бакалавр**

> > Форма обучения **Очная, заочная**

**Москва 2021 г.**

## **1. Цели освоения дисциплины**.

К **основным целям** освоения дисциплины «Проектирование и дизайн медиаприложений» следует отнести:

– обучение основным средствам создания современных мультимедийных приложений;

– формирование представления об особенностях дизайна мультимедиа приложений;

– подготовка студентов к профессиональной деятельности в соответствии с квалификационной характеристикой бакалавра для направления подготовки 09.03.02 «Информационные системы и технологии»по профилю «Программное обеспечение игровой компьютерной индустрии».

К **основным задачам** освоения дисциплины «Проектирование и дизайн медиаприложений» следует отнести:

– изучение методологических и концептуальных теоретических сведений о программировании в сети Интернет,

– формирование умения и навыков работы с web-страницами,

– развитие навыка эффективного комбинирования интерактивных элементов в медиа - приложении,

– освоение основных понятий и определений растровой и векторной графики.

## **2. Место дисциплины в структуре ООП бакалавриата.**

Дисциплина «Проектирование и дизайн медиаприложений» относится к части по выбору Блока 1 «Дисциплины (модули)», части, формируемой участниками образовательных отношений, учебного плана программы бакалавриата по направлению 09.03.02 «Информационные системы и технологии».

Изучение данной дисциплины базируется на следующих дисциплинах, прохождении практик:

- 1. Математика
- 2. Дискретная математика
- 3. Информатика
- 4. Основы алгоритмизации и программирования
- 5. Объектно-ориентированное программирование
- 6. Численные методы в компьютерных вычислениях;
- 7. Введение в технологии обработки цифрового контента

Основные положения дисциплины должны быть использованы в дальнейшем при изучении следующих за ней дисциплин:

- 1. –Информационные системы в медиаиндустрии;
- 2. –Программное обеспечение и оборудование систем обработки цифрового контента;
- 3. –Управление информационными ресурсами обработки цифрового контента;
- 4. Управление программными проектами
- 5. Государственная итоговая аттестация (выполнение и защита ВКР)

## **3. Перечень планируемых результатов обучения по дисциплине (модулю), соотнесенные с планируемыми результатами освоения образовательной программы.**

В результате освоения ООП бакалавриата обучающийся должен овладеть следующими результатами обучения по дисциплине «Проектирование и дизайн медиаприложений»:

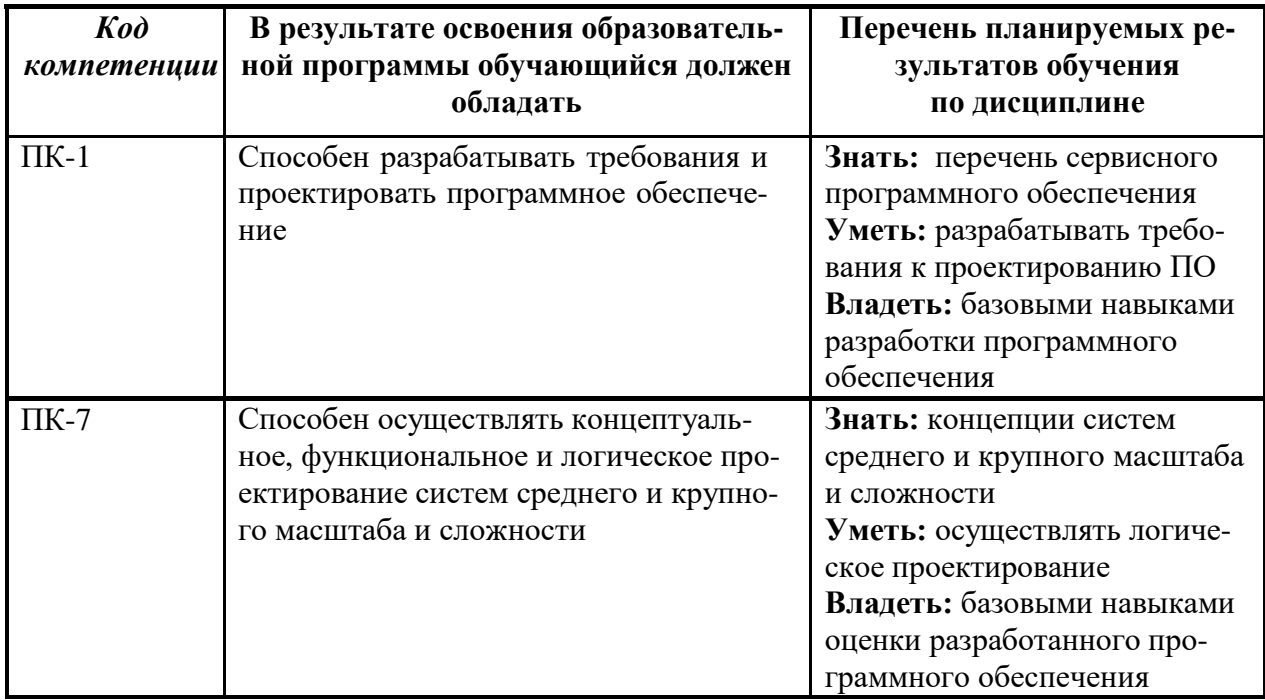

#### **4. Структура и содержание дисциплины.**

Общая трудоемкость дисциплины составляет 3 зачетных единицы, т.е. **108** академических часов (из них 18 часов – самостоятельная работа студентов).

На втором курсе в **третьем** семестре выделяется 3 зачетные единицы, т.е. **108** академических часа (из них 36 часов – самостоятельная работа студентов).

Разделы дисциплины «Проектирование и дизайн медиа приложений» изучаются на втором курсе.

**Третий семестр:** лекции – 1 час в неделю (18 часов), лабораторные работы – 3 часа в неделю (54 часов), форма контроля – зачёт.

Структура и содержание дисциплины «Проектирование и дизайн медиа приложений» по срокам и видам работы отражены в Приложении 1.

### **Содержание разделов дисциплины.**

## **Третий семестр**

## **Введение**

Предмет, задачи и содержание дисциплины. От Web-странички до Web-приложения. Классификация Web ресурсов. Статический Web-сайт. Динамический Web-сайт. Чем Web-приложения отличаются от сайтов*.*

## **Медиа приложения**

Типы медиа приложений. Принцип работы медиа приложений. Протокол HTTP. Обеспечение безопасности передачи данных HTTP. Cookie. Среды для создания медиа приложений. Текстовые редакторы, IDE, облачные IDE

## **Стандарты W3C и API браузеров для разработки мультимедийных приложений.**

Стандарты HTML и CSS. Применение HTML5 и CSS3. Объектная модель документа (DOM). Функциональные возможности браузеров. Объектная модель браузера (BOM).

## **Этапы разработки интерактивного мультимедийного web-приложения.**

Анализ предметной области медиа приложения. Проектирование. Клиентская и серверная часть.

Пользовательский интерфейс.

## **Дизайнерский стиль, его компоненты и требования**

Основные составляющие медиа приложения. Дизайнерский стиль, его компоненты и требования. Особенности дизайна мультимедиа приложений.

## **Интерактивность**

Интерактивность: понятие, цели и возможности.

Основные типы интерактивных элементов, способы активации и реакции.

#### **Принципы, задачи и возможности анимации**

Ключевые понятия и способы создания анимации. Основные типы данных, используемые в анимации. Основные изменяемые свойства анимированного элемента.

### **Монтаж**

Монтаж: ключевые понятия, назначение и программы для монтажа. Правила и приемы монтажа, склеек и эффектов перехода.

### **Назначение программы Adobe After Effects.**

Знакомство с рабочим процессом.

Создание проекта и импортирование видеоматериала.

Создание композиции и упорядочивание слоев.

Интерфейс программы Adobe After Effects.

Использование панели Project (Проект), Composition (Композиция) и Timeline (Монтажный стол).

Применение базовых ключевых кадров и эффектов.

Просмотр проекта в двух режимах: стандартном и с использованием оперативной памяти.

Настройка рабочего пространства.

Управление настройками пользовательского интерфейса.

### **Создание простых анимаций с помощью эффектов и заготовок в Adobe After Effects**

Использование программы Adobe Bridge для просмотра и импорта материала.

Работа со слоями импортированного файла Adobe Illustrator.

Применение эффектов теней и тиснения.

Применение заготовок стилей анимации текста.

Настройка временного диапазона для стиля анимации текста.

Создание прекомпозиции слоев.

Применение эффекта перехода Dissolve.

Настройка прозрачности слоя.

Выполнение просчета анимации для трансляции.

## **Анимация текста в Adobe After Effects**

Создание и анимация текстовых слоев.

Форматирование текста с помощью панелей Character (Символ) и Paragraph (Абзац).

Анимация текста с использованием заготовок анимации.

Просмотр заготовок анимации в программе Adobe Bridge.

Настройка заготовок анимации.

Анимация текста с помощью ключевых кадров.

Анимация слоев с помощью парентинга.

Редактирование и анимация импортированный текст Adobe Photoshop.

Использование группы анимации текста для работы с выделенными символами в слое.

Применение текстовой анимации к графическому объекту.

## **Работа со слоями фигур в Adobe After Effects**

Создание слоев фигур.

Настройка заливки и обводки фигуры.

Управление контурами для трансформации фигур.

Анимация фигуры.

Повтор фигуры.

Выравнивание слоев.

Исследование дизайна с использованием функции Brainstorm (Мозговой штурм);

Добавление эффекта Cartoon в видеослой для получения характерного представления;

Использование выражения для анимации свойств одновременно со звуковым сопровождением.

## **Анимация мультимедийной презентации в Adobe After Effects**

Создание сложной анимации с несколькими слоями.

Настройка продолжительности демонстрации слоя.

Обрезка видео, используя слой фигуры.

Создание анимации при помощи ключевых кадров свойств Position (Положение), Scale (Масштаб) и Rotation (Поворот).

Анимация слоя прекомпозиции.

Применение эффекта Radio Waves к однотонному слою.

Добавление в проект звукового сопровождения.

Зацикливание аудиодорожки посредством переразметки времени.

## **Анимация слоев в Adobe After Effects**

Анимация файла Adobe Photoshop со слоями:

Дублирование анимации при помощи техники pick whip.

Работа с импортированными стилями слоев Photoshop.

Применение трековой маски для управления видимостью слоев.

Анимация слоя при помощи эффекта Corner Pin.

Применение эффекта Lens Flare к однотонному слою.

Использование переразметки времени и панели Layer (Слой) для динамического изменения времени видеоматериала.

Редактирование ключевых кадров Time Remap (Изменение времени) в редакторе Graph Editor (Редактор анимационных кривых).

## **Работа с масками в Adobe After Effects**

Создание маски с помощью инструмента Реn (Перо). Изменение режима маски.

Редактирование формы маски, управляя вершинами и манипуляторами направления.

Смягчение края маски.

Замена содержимого формы маски.

Настройка положения слоя в трехмерном пространстве для его встраивания в кадр.

Создание эффекта отражения.

Изменение маски, используя инструмент Mask Feather (Смягчение маски).

Создание виньетки.

Использование настройки Auto Levels (Автоуровни) для исправления цвета кадра.

## **Искажение объектов в Adobe After Effects**

Создание булавки Deform (Деформировать) с помощью инструмента Puppet Pin (Булавка марионетки).

Как задать области наложения с помощью инструмента Puppet Overlap (Перекрывание марионетки).

Увеличение жесткой части изображения с помощью инструмента Puppet Starch (Накрахмаленность марионетки).

Анимация положения булавок при помощи инструмента Deform (Деформировать).

Сглаживание движения в анимации.

Запись анимации с помощью инструмента Puppet Sketch (Эскиз марионетки).

## **Использование инструмента Roto Brush в Adobe After Effects**

Выделение переднего плана из фона, используя инструмент Roto Brush (Рото-Кисть).

Изменение границы сегментации через промежуток кадров.

Применение матовыго эффекта с инструментом Refine Edge (Уточнить край).

Замораживание маски вокруг клипа.

Анимация свойства для создания эффектов.

## **5. Образовательные технологии.**

Методика преподавания дисциплины «Проектирование и дизайн медиа приложений» и реализация компетентностного подхода в изложении и восприятии материала предусматривает использование следующих активных и интерактивных форм проведения групповых, индивидуальных, аудиторных занятий в сочетании с внеаудиторной работой с целью формирования и развития профессиональных навыков обучающихся:

- подготовка к выполнению и защита лабораторных работ в компьютерном классе вуза;

Удельный вес занятий, проводимых в интерактивных формах, определен главной целью образовательной программы, особенностью контингента обучающихся и содержанием дисциплины «Проектирование и дизайн медиа приложений» и в целом по дисциплине составляет 50% аудиторных занятий. Занятия лекционного типа составляют 50% от объема аудиторных занятий.

## **6. Оценочные средства для текущего контроля успеваемости, промежуточной аттестации по итогам освоения дисциплины и учебно-методическое обеспечение самостоятельной работы студентов.**

В процессе обучения используются следующие оценочные формы самостоятельной работы студентов, оценочные средства текущего контроля успеваемости и промежуточных аттестаций:

### **В третьем семестре**

Подготовка к выполнению лабораторных работ и их обсуждение.

Оценочные средства текущего контроля успеваемости включают контрольные вопросы для контроля освоения обучающимися разделов дисциплины.

Образцы контрольных вопросов и заданий для проведения текущего контроля приведены в приложении 2.

### **6.1. Фонд оценочных средств для проведения промежуточной аттестации обучающихся по дисциплине (модулю).**

## **6.1.1. Перечень компетенций с указанием этапов их формирования в процессе освоения образовательной программы.**

В результате освоения дисциплины формируются следующие компетенции:

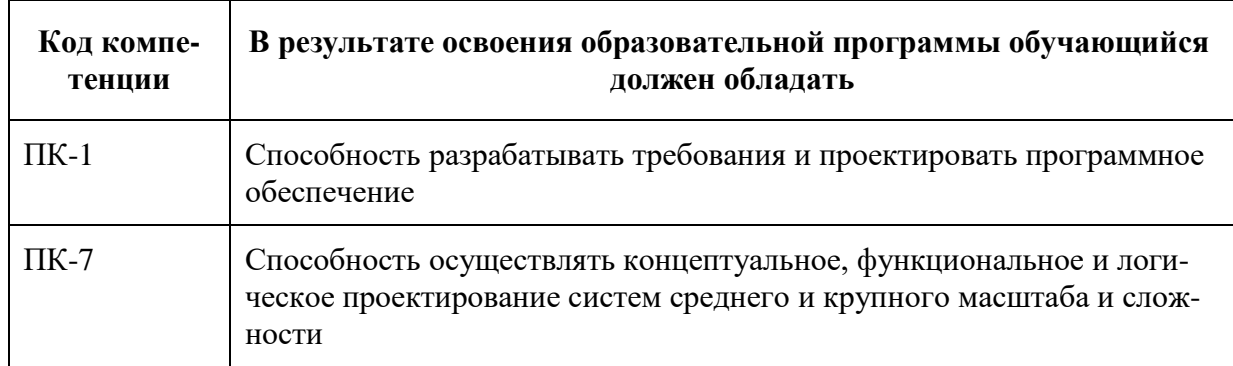

В процессе освоения образовательной программы данные компетенции, в том числе их отдельные компоненты, формируются поэтапно в ходе освоения обучающимися дисциплин (модулей), практик в соответствии с учебным планом и календарным графиком учебного процесса.

## 6.1.2. Описание показателей и критериев оценивания компетенций, формируемых по итогам освоения дисциплины (модуля), описание шкал оценивания.

Показателем оценивания компетенций на различных этапах их формирования является достижение обучающимися планируемых результатов обучения по дисциплине (модулю).

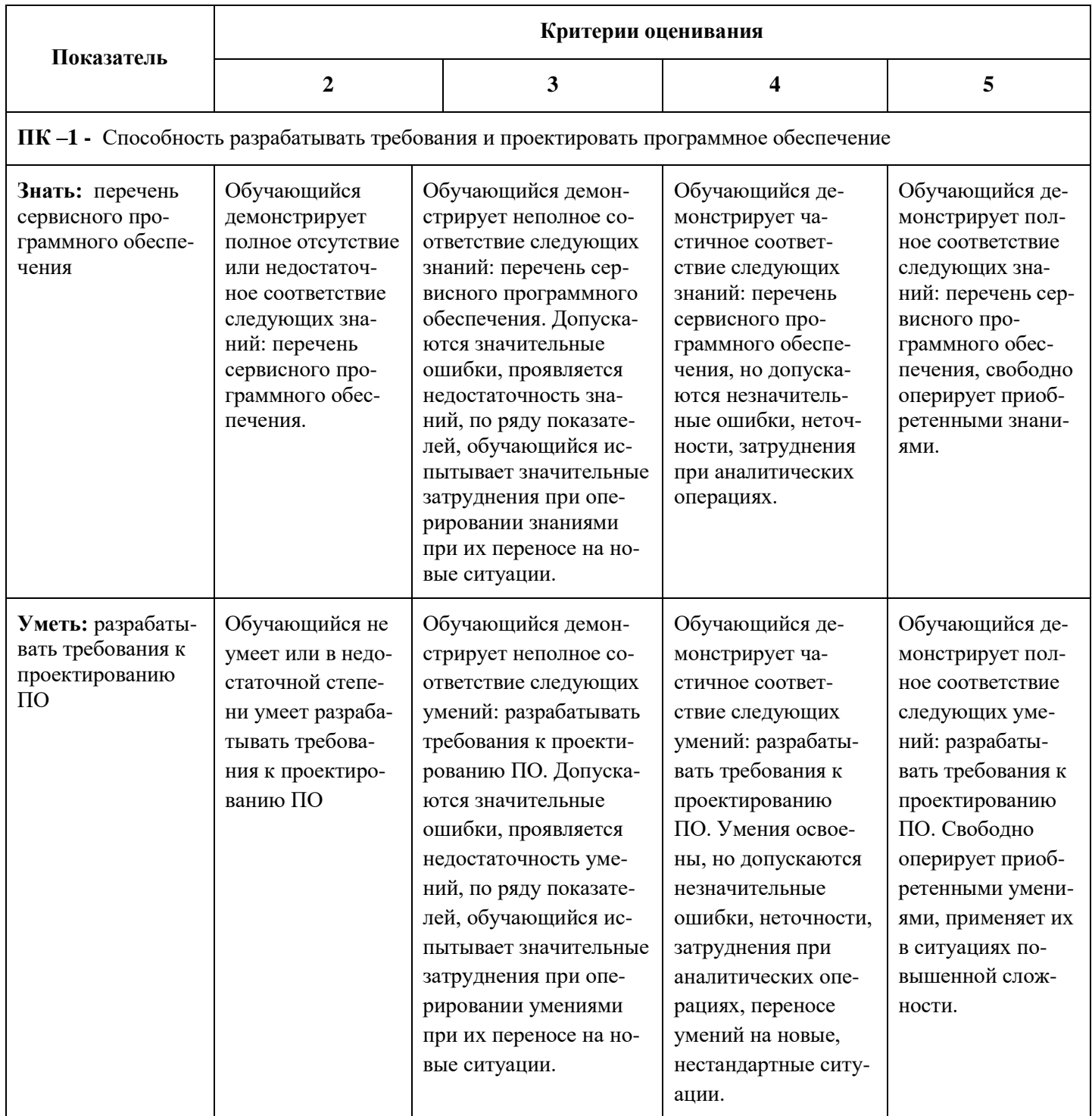

![](_page_9_Picture_76.jpeg)

вание. Допускаются

значительные ошибки,

проявляется недоста-

точность умений, по

ряду показателей, обу-

чающийся испытывает

значительные затруд-

ческое проекти-

рование

лять логическое про-

ектирование. Уме-

ния освоены, но до-

пускаются незначи-

неточности, затруд-

нения при аналити-

тельные ошибки,

логическое проек-

приобретенными

умениями, приме-

няет их в ситуаци-

ях повышенной

тирование Свободно оперирует

![](_page_10_Picture_504.jpeg)

Шкалы оценивания результатов промежуточной аттестации и их описание:

## **Третий семестр**

#### **Форма промежуточной аттестации: зачет.**

Промежуточная аттестация обучающихся в форме зачёта проводится по результатам выполнения всех видов учебной работы, предусмотренных учебным планом по данной дисциплине (модулю), при этом учитываются результаты текущего контроля успеваемости в течение семестра. Оценка степени достижения обучающимися планируемых результатов обучения по дисциплине (модулю) проводится преподавателем, ведущим занятия по дисциплине (модулю) методом экспертной оценки. По итогам промежуточной аттестации по дисциплине (модулю) выставляется оценка «зачтено» или «не зачтено».

К промежуточной аттестации допускаются только студенты, выполнившие все виды учебной работы, предусмотренные рабочей программой по дисциплине «Проектирование и дизайн мультимедиа приложений».

![](_page_11_Picture_481.jpeg)

## **Фонды оценочных средств представлены в приложении 2 к рабочей программе.**

## **7. Учебно-методическое и информационное обеспечение дисциплины.**

#### **а) основная литература:**

- 1. Молочков В. П. Макетирование и верстка в Adobe InDesign Национальный Открытый Университет «ИНТУИТ», 2016 г. — 358 с. [Электронный ресурс] URL: [http://biblioclub.ru/index.php?page=book\\_red&id=429055&sr=1](http://biblioclub.ru/index.php?page=book_red&id=429055&sr=1)
- 2. Стекачева А. Д. Оценка характеристик и возможностей графических редакторов, издательских систем — Лаборатория книги, 2012 г. — 106 с. [Электронный ресурс] URL: [http://biblioclub.ru/index.php?page=book\\_red&id=140291&sr=1](http://biblioclub.ru/index.php?page=book_red&id=140291&sr=1)
- 3. Чуваргина Н. П. Основы графической композиции: учебнометодическое пособие по дисциплине «Основы композиции (пропедевтика)» — Архитектон, 2015 г. — 44 с. [Электронный ресурс] URL: [http://biblioclub.ru/index.php?page=book\\_red&id=455438&sr=1](http://biblioclub.ru/index.php?page=book_red&id=455438&sr=1)
- 4. Костюченко О. А. Творческое проектирование в мультимедиа: монография — Директ-Медиа, 2015 г. — 208 с. [Электронный ресурс] URL: [http://biblioclub.ru/index.php?page=book\\_red&id=429292&sr=1](http://biblioclub.ru/index.php?page=book_red&id=429292&sr=1)

5. Клещев О. И. Типографика: учебное пособие — Архитектон, 2016 г. — 172 с. [Электронный ресурс] URL: [http://biblioclub.ru/index.php?page=book\\_red&id=455452&sr=1](http://biblioclub.ru/index.php?page=book_red&id=455452&sr=1)

## **б) дополнительная литература:**

6. Смирнова Л. Э. История и теория дизайна: учебное пособие — Сибирский федеральный университет, 2014 г. — 224 с. [Электронный ресурс] URL: [http://biblioclub.ru/index.php?page=book\\_red&id=435841&sr=1](http://biblioclub.ru/index.php?page=book_red&id=435841&sr=1)

## **в) программное обеспечение и интернет-ресурсы:**

- 1. Программное обеспечение: текстовый редактор; веб-браузеры, *Adobe InDesign CС*.
- 2. Полезные учебно-методические и информационные материалы представлены на сайтах:
	- o Самоучитель CSS [URL]: *<http://htmlbook.ru/samcss>*
	- o Самоучитель HTML [URL]: *<http://htmlbook.ru/samhtml>*
	- o Современный учебник JavaScript [URL]: <https://learn.javascript.ru/>
	- o **Форумы Adobe**. Ресурс **forums.adobe.com** позволяет включаться в дискуссии с другими пользователями программного обеспечения Adobe.
	- o **Adobe TV (tvadobe.com)** онлайн-видеокурс, где вы найдете инструкции экспертов по продуктам Adobe.
	- o **Adobe Design Centre [\(www.adobe.com/designcenter\)](http://www.adobe.com/designcenter)** предоставляет доступ к статьям по дизайну, галерее работ профессиональных дизайнеров, консультациям и многому другому.
	- o Ресурсы для обучения, расположенные по адресу **[www.adobe.com/ru/education](http://www.adobe.com/ru/education)** и **edex.adobe.com**, предлагают ценную информацию для работников в сфере образования. Здесь можно найти образовательные материалы всех уровней сложности, включая три бесплатных учебных пособия, в основе которых интегрированный метод обучения корпорации Adobe. Эти материалы можно использовать при подготовке к сдаче экзаменов на получение сертификата Adobe Certified Associate.
	- o **Adobe Marketplace & Exchange [\(www.adobe.com/cfusion/exchange\)](http://www.adobe.com/cfusion/exchange)** – главный ресурс для поиска инструментов, функций, кодов и многого другого для дополнения и расширения возможностей приложений Adobe.
	- o **Adobe Labs: labs.adobe.com** это ресурс, предоставляющий доступ к новейшим разработкам корпорации, а также к форумам, где вы можете общаться как с сотрудниками Adobe, так и с подобными вам участниками сообщества

## **7. Материально-техническое обеспечение дисциплины:**

![](_page_13_Picture_556.jpeg)

## **9. Методические рекомендации для самостоятельной работы студентов.**

Регулярная проработка материала лекций по каждому разделу в рамках подготовки к промежуточным и итоговым формам аттестации, а также выполнение и обсуждение лабораторных работ по дисциплине является одним из важнейших видов самостоятельной работы обучающегося в течение семестра. При самостоятельной работе студентам рекомендуется использовать рекомендованную литературу, сеть Интернет, а также отечественные журналы и периодику на иностранном языке.

### **10.Методические рекомендации для преподавателя.**

Изучение дисциплины «Проектирование и дизайн медиа приложений» обучающимися направления подготовки бакалавров 09.03.02 предусмотрено рабочим учебным планом в 5-ом семестре третьего года обучения.

**Лекционные занятия** проводятся в соответствии с содержанием настоящей рабочей программы.

**Лабораторные работы** по дисциплине «Проектирование и дизайн медиа приложений» осуществляется в форме самостоятельной проработки теоретического материала обучающимися; выполнения лабораторного задания; обсуждения с преподавателем выполненной лабораторной работы, где проверяется знание теоретического материала и выполнение задания по лабораторной работе).

Рекомендуется широкое использование активных и интерактивных методов обучения, фондов оценочных средств, включающих тесты и типовые задания, позволяющие оценить знания, умения и уровень приобретенных компетенций. Лекционные занятия проводятся в соответствии с содержанием настоящей рабочей программы. Имеются в электронном виде описания всех лабораторных работ.

Программа составлена в соответствии с Федеральным государственным образовательным стандартом высшего образования по направлению<br>подготовки бакалавров 09.03.02 «Информационные системы и подготовки бакалавров **09.03.02 «Информационные системы и технологии»**.

**Программу составил:**

к.т.н., доцент  $\bigcup_{\text{R}}$   $\bigcup_{\text{R}}$  /Г.К. Смирнова/

**Программа утверждена на заседании кафедры «Информатика и информационные технологии»** «29» августа 2021 г., протокол № 1А.

**Согласовано**

Зав. кафедрой ИиИТ, к.т.н.  $K.$ т.н.  $\sqrt{E. B. B. B. y. A.}$ 

#### Структура и содержание дисциплины «Проектирование и дизайн медиаприложений» по направлению подго-ТОВКИ

## 09.03.02 «Информационные системы и технологии»

## (бакалавр)

![](_page_15_Picture_18.jpeg)

![](_page_16_Picture_368.jpeg)

![](_page_17_Picture_350.jpeg)

![](_page_18_Picture_365.jpeg)

![](_page_19_Picture_359.jpeg)

![](_page_20_Picture_380.jpeg)

![](_page_21_Picture_371.jpeg)

![](_page_22_Picture_383.jpeg)

![](_page_23_Picture_44.jpeg)

Приложение 2 к рабочей программе МИНИСТЕРСТВО ОБРАЗОВАНИЯ И НАУКИ РОССИЙСКОЙ ФЕДЕРАЦИИ ФЕДЕРАЛЬНОЕГОСУДАРСТВЕННОЕБЮДЖЕТНОЕОБРАЗОВАТЕЛЬНОЕУЧРЕЖДЕНИЕВЫСШЕГООБРАЗОВАНИЯ

## **«МОСКОВСКИЙ ПОЛИТЕХНИЧЕСКИЙ УНИВЕРСИТЕТ» (МОСКОВСКИЙ ПОЛИТЕХ)**

Направление подготовки: 09.03.02 ИНФОРМАЦИОННЫЕ СИСТЕМЫ И ТЕХНОЛОГИИ

ОП (профиль): « Информационные и автоматизированные системы обработки информации и управления»

Форма обучения: очная

Вид профессиональной деятельности: научно-исследовательская, инновационная, проектно-технологическая

Кафедра: Информатика и информационные технологии

## **ФОНД ОЦЕНОЧНЫХ СРЕДСТВ**

## **ПОДИСЦИПЛИНЕ**

## **«ПРОЕКТИРОВАНИЕ ИДИЗАЙНМЕДИАПРИЛОЖЕНИЙ»**

#### **Состав: 1. Паспорт фонда оценочных средств**

#### **2. Описание оценочных средств:**

- 2.1. Вопросы к зачёту
- 2.2. Вопросы для коллоквиумов, собеседования
- 2.3. Лабораторные работы

#### **Составители:**

#### **Рудяк Ю.В., д.т.н.**

Москва, 2021 год

# **ПОКАЗАТЕЛЬ УРОВНЯ СФОРМИРОВАННОСТИ КОМПЕТЕНЦИЙ**

![](_page_25_Picture_216.jpeg)

![](_page_26_Picture_7.jpeg)

\*\*- Сокращения форм оценочных средств см. в приложении 2 к РП.

#### **Перечень оценочных средств по дисциплине «Проектирование и дизайн медиа приложений»**

![](_page_27_Picture_208.jpeg)

# Кафедра Информатики и информационных технологий

![](_page_28_Picture_511.jpeg)

![](_page_29_Picture_10.jpeg)

ПК -7 - Способность осуществлять концептуальное, функциональное и логическое проектирование систем среднего и крупного масштаба и сложности

![](_page_29_Picture_11.jpeg)

![](_page_30_Picture_429.jpeg)

# **Вопросы к зачёту**

# по дисциплине «Проектирование и дизайн медиа приложений*»*

![](_page_30_Picture_430.jpeg)

![](_page_31_Picture_259.jpeg)

Составитель

(подпись)

Ю.В. Рудяк, зав. каф. ИиИТ, проф., д.т.н.

# Кафедра Информатики и информационных технологий

![](_page_32_Picture_629.jpeg)

![](_page_33_Picture_10.jpeg)

ПК -7 - Способность осуществлять концептуальное, функциональное и логическое проектирование систем среднего и крупного масштаба и сложности

![](_page_33_Picture_11.jpeg)

![](_page_34_Picture_76.jpeg)

## Вопросы для коллоквиумов, собеседования

по дисциплине «Проектирование и дизайн медиа приложений»

## Разделы 1, 2, 3, 5

- $\mathbf{1}$ Основные составляющие интерактивных мультимедийных приложений.
- $\overline{2}$ Современные технологии создания мультимедийных приложений и их взаимодействие между собой.
- 3 Как использовать приложение Adobe Bridge для просмотра и импорта файлов?

4 Допустимые типы данных интерактивных медиа приложений, их структура и методы работы с ними.

- 5 Дизайнерский стиль, его компоненты и требования.
- 6 Особенности дизайна веб-сайтов и мультимедиа приложений.
- 7 Интерактивность: понятие, цели и возможности.
- 8 Что такое прекомпозиция?
- 9 Основные типы интерактивных элементов, способы активации и реакции.
- 10 Как настроить эффект?
- 11 Монтаж: ключевые понятия.
- 12 Как изменить прозрачность слоя в композиции?
- 13 Как добавить в проект звуковое сопровождение?
- 14 Что такое однотонный слой и что с ним можно сделать?
- 15 Как настроить прозрачность слоя?

16 Программы для монтажа, их назначение и возможности.

17 Каковы сходства и различия между текстовыми и другими типами слоев в After Effects?

 Как отформатировать текст с помощью панелей Character (Символ) и Paragraph (Абзац)?

- Применение эффектов теней и тиснения.
- Применение эффекта перехода Dissolve.
- Правила и приемы монтажа, склеек и эффектов перехода.
- Какие форматы звуковых файлов можно импортировать в проект After Effects?
- Как работать со слоями импортированного файла Adobe Illustrator?

## **Разделы 4, 7, 8, 10**

- Ключевые понятия и способы создания анимации.
- Основные типы данных, используемые в анимации.
- Основные изменяемые свойства анимированного элемента.
- Применение заготовок стилей анимации текста.
- Как настроить временной диапазон для стиля анимации текста?
- Как создать прекомпозицию слоев?
- Выполнение просчета анимации для трансляции.
- Как просмотреть заготовку анимации текста?
- Как назначить трансформации одного слоя другому?
- Что такое группы аниматоров текста?
- Создание и анимация текстовых слоев.
- Анимация текста с использованием заготовок анимации.
- Просмотр заготовок анимации в программе Adobe Bridge.
- Как настроить заготовку анимации?
- Анимация текста с помощью ключевых кадров.
- Анимация слоев с помощью парентинга.
- Редактирование и анимация импортированный текст Adobe Photoshop.
- Как использовать группы анимации текста для работы с выделенными символами в слое?
- Применение текстовой анимации к графическому объекту.
- Как в After Effects отображается анимация свойства Position (Положение)?
- Создание сложной анимации с несколькими слоями.
- Как настроить продолжительность демонстрации слоя?
- Обрезка видео, используя слой фигуры.

 Как создать анимацию при помощи ключевых кадров свойств Position (Положение), Scale (Масштаб) и Rotation (Поворот)?

- Анимация слоя прекомпозиции.
- Как применить эффект Radio Waves к однотонному слою?
- Как зациклить аудиодорожку посредством переразметки времени?

 Современные технологии создания интерактивных медиа приложений и их взаимодействие между собой.

Допустимые типы данных, их структура и методы работы с ними.

Составитель

(подпись)

Ю.В. Рудяк, зав. каф. ИиИТ, проф., д.т.н.

# Кафедра Информатики и информационных технологий

![](_page_37_Picture_629.jpeg)

![](_page_38_Picture_10.jpeg)

ПК -7 - Способность осуществлять концептуальное, функциональное и логическое проектирование систем среднего и крупного масштаба и сложности

![](_page_38_Picture_11.jpeg)

![](_page_39_Picture_74.jpeg)

## Лабораторные работы

по дисциплине «Проектирование и дизайн медиа приложений»

## 1. Тематика лабораторных работ

Лабораторная работа 1. «Назначение программы Adobe AfterEffects».

Вопросы к защите лабораторной работы:

- 1. Назовите основные компоненты интерфейса программы Adobe After Effects.
- 2. Как создавать проект и импортировать видеоматериал?
- 3. Назовите основные компоненты рабочего процесса в программе After Effects.
- 4. Что такое композиция?
- 5. Как можно найти «потерянные» мультимедийные файлы?
- 6. Опишите три способа просмотра проекта в After Effects.
- 7. Как можно настроить рабочее пространство After Effects?
- 8. Как создавать композиции и упорядочивать слои?
- 9. Как использовать панели Project (Проект). Composition (Композиция) и Timeline (Монтажный стол)?
- 10. Как применять базовые ключевые кадры и эффекты?
- 11. Назовите и охарактеризуйте режимы просмотра проекта.
- 12. Как настраивать рабочее пространство?
- 13. Как управлять настройками пользовательского интерфейса?
- 14. Как находить дополнительные ресурсы по программе After Effects?

Лабораторная работа 2. «Работа со слоями фигур в Adobe After Effects».

Вопросы к защите лабораторной работы:

1. Что такое слой фигуры? Как его создать?

- 2. Как создавать слои фигур?
- 3. Как быстро создать несколько копий фигуры?
- 4. Как выравнивать слои?
- 5. Как вы можете связать слои между собой?
- 6. Что делает команда Pucker & Bloat (Втягивание и раздувание)?
- 7. Как работает эффект Cartoon?
- 8. Как настраивать заливку и обводку фигуры?
- 9. Как использовать выражения для анимации свойств одновременно со звуковым сопровождением?
- 10. Как управлять контурами для трансформации фигур?
- 11. Как анимировать фигуры?
- 12. Как повторять фигуры?
- 13. Как исследовать дизайн с использованием функции Brainstorm (Мозговой штурм)?
- 14. Как добавлять эффект Cartoon в видеослой для получения характерного представления?

Лабораторная работа 3. «Работа с масками в Adobe AfterEffects».

*Вопросы к защите лабораторной работы:*

- 1 Что такое маска?
- 2 Как создавать маску с помощью инструмента Реn (Перо)?
- 3 Назовите два способа настройки формы маски.
- 4 Как изменять режим маски?
- 5 Как смягчать края маски?
- 6 Как использовать настройку Auto Levels (Автоуровни) для исправления цвета кадра?
- 7 Как создавать эффект отражения?
- 8 Как редактировать форму маски, управляя вершинами и манипуляторами направления?
- 9 Как изменять маску, используя инструмент Mask Feather (Смягчение маски)?
- 10 Для чего используется управляющий манипулятор?
- 11 Как заменять содержимое формы маски?
- 12 Как настраивать положение слоя в трехмерном пространстве для его встраивания в кадр?
- 13 В чем разница между открытой и замкнутой маской?
- 14 Чем полезен инструмент Mask Feather (Смягчение маски)?
- 15 Как создавать виньетки?

Лабораторная работа 4. «Искажение объектов в Adobe AfterEffects» .

*Вопросы к защите лабораторной работы:*

- 1 Как создавать булавки Deform (Деформировать) с помощью инструмента Puppet Pin (Булавка марионетки)?
- 2 Как задавать области наложения с помощью инструмента Puppet Overlap (Перекрывание марионетки)?
- 3 В чем разница между инструментами Puppet Pin (Буланка марионетки) и Puppet Overlap (Перекрывание марионетки)?
- 4 Как делать жесткой часть изображения с помощью инструмента Puppet Starch (Накрахмаленность марионетки)?
- 5 Когда нужно использовать инструмент Puppet Starch (Накрахмаленность марионетки)?
- 6 Как можно сделать анимацию плавной?
- 7 Опишите два метода анимации положения булавок.
- 8 Как анимировать положение булавок при помощи инструмента Deform (Деформировать)?
- 9 Как сглаживать движение в анимации?
- 10 Как записывать анимацию с помощью инструмента Puppet Sketch (Эскиз марионетки)?

Лабораторная работа 5. «Анимация слоев в Adobe After Effects».

*Вопросы к защите лабораторной работы:*

- 1 Как программа After Effects импортирует файлы Photoshop?
- 2 Как выполнить переразметку времени в программе After Effects?
- 3 Что такое техника pick whip и как ее используют?
- 4 Что такое трековая маска и как ее используют?
- 5 Как анимировать файл Adobe Photoshop со слоями?
- 6 Как дублировать анимацию при помощи техники pick whip?
- 7 Как работать с импортированными стилями слоев Photoshop?
- 8 Как применять трековую маску для управления видимостью слоев?
- 9 Как анимировать слой при помощи эффекта Corner Pin?
- 10 Как применять эффект Lens Flare к однотонному слою?
- 11 Как использовать переразметку времени и панель Layer (Слой) для динамического изменения времени видеоматериала?
- 12 Как редактировать ключевые кадры Time Remap (Изменение времени) в редакторе Graph Editor (Редактор анимационных кривых)?

Лабораторная работа 6. «Использование инструмента Roto Brush в Adobe After Effects».

*Вопросы к защите лабораторной работы:*

- 1. Когда лучше всего использовать инструмент Roto Brush (Рото-Кисть)?
- 2. Что такое граница сегмента?
- 3. Когда лучше всего использовать инструмент Refine Edge (Уточнить край)?
- 4. Как выделять передний план из фона, используя инструмент **Roto Brush** (Рото-Кисть)?
- 5. Как изменять границу сегментации через промежуток кадров?
- 6. Как применять матовый эффект с инструментом **Refine Edge** (Уточнить край) ?
- 7. Как замораживать маску вокруг клипа?
- 8. Как анимировать свойства для создания эффектов?

Лабораторная работа 7. «Выполнение цветокоррекции в Adobe AfterEffects» .

*Вопросы к защите лабораторной работы:*

- **1.** Зачем нужно выполнять цветокоррекцию кадра?
- **2.** Каковы функции плагина Synthetic Aperture Color Finesse 3?
- **3.** Какой эффект можно использовать для получения более теплых цветов изображения?
- 4. Как клонировать область по всему монтажному столу?
- 5. Как использовать эффект Levels (Уровни), чтобы исправлять цвет кадра?
- 6. Как заменять фоновое изображение другим?
- 7. Как использовать эффект Auto Levels (Автоуровни), чтобы делать смещение цвета?
- 8. Как корректировать диапазон цветов при помощи плагина Synthetic Aperture Color Finesse 3?
- 9. Как использовать эффект Photo Filter (Фотофильтр), чтобы менять цвет фрагментов изображения на более теплый?

Лабораторная работа 8. «Использование трёхмерных эффектов в Adobe AfterEffects».

#### *Вопросы к защите лабораторной работы:*

- 1 Что происходит со слоем, когда вы активируете переключатель 3D Layer (Трехмерный слой)?
- 2 Как импортировать в After Effects сцены Cinema 4D?
- 3 Как анимировать слой камеры?
- 4 Как создавать трехмерное окружение в программе After Effects?
- 5 Почему важно просматривать разные виды композиции, содержащей трехмерные слои?
- 6 Как добавлять освещение для создания теней и глубины?
- 7 Как экспортировать композицию After Effects для использования в приложении Maxon Cinema 4D?
- 8 Что такое слои **Camera**?
- 9 Как поворачивать и позиционировать слои вдоль осей X, Y и Z?
- 10 Как создавать трехмерный текст?
- 11 Что делает трехмерное освещение в программе After Effects?
- 12 Как рассматривать трехмерную сцену с разных сторон?

Лабораторная работа 9. «Трекинг камеры в Adobe AfterEffects».

#### *Вопросы к защите лабораторной работы:*

- 1 В каких целях применяется эффект **3D Camera Tracker** (3D-трекинг камеры)?
- 2 Как устранять из изображения дисторсии «роллинг-шаттер»?
- 3 Как можно сделать, чтобы добавленный трехмерный элемент был такого же размера, что и элемент, расположенный дальше от камеры?
- 4 Как создавать реалистичные тени для трехмерных элементов?
- 5 Можно ли применять эффект **3D Camera Tracker** (3D-трекинг камеры) к материалам, снятым на зеркальную фотокамеру?
- 6 Как блокировать элементы в пространстве с помощью нулевых объектов?
- 7 Как настраивать камеру для создания реалистичного изображения?
- 8 Как отслеживать видеоматериал с помощью инструмента 3D Camera Tracker (3Dтрекинг камеры)?
- 9 Как размещать плоскость основания и начало координат?
- 10 Как добавлять элементы камеры и текста в отслеживаемую сцену?

![](_page_42_Picture_597.jpeg)

Ю.В. Рудяк, зав. каф. ИиИТ, проф., д.т.н.